# **Izpakošana**

**1. Izņemiet visu kastes saturu. Printera ārpusē un iekšpusē noņemiet visu iepakojuma līmlenti un iepakojuma materiālu. Nekādā gadījumā neaiztieciet lentes kabeli printera iekšpusē.**

**2. Atveriet papīra paliktni, izvelciet tā pagarinātāju** 

**un pievienojiet printeri kontaktligzdai.**

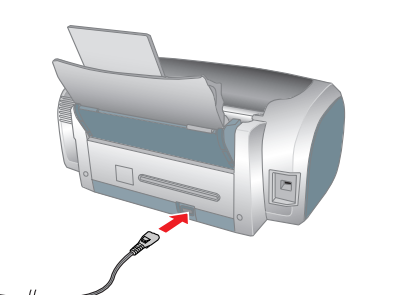

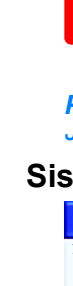

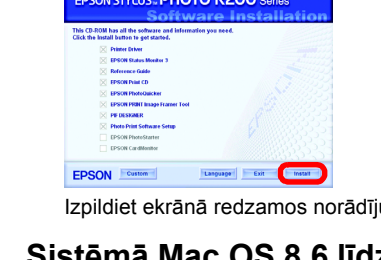

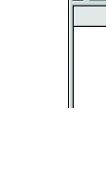

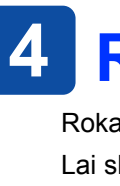

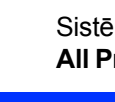

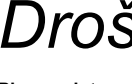

# **Tintes kasetņu uzstādīšana**

**1.** Ieslēdziet printeri, nospiežot strāvas pogu  $\circlearrowleft$ .

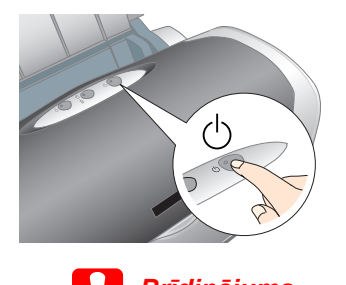

c *Brīdinājums. Ieslēdzot printeri, pārliecinieties, vai CD/DVD vadotne ir aizvērta.*

2. Izņemiet tintes kasetnes no aizsargiepakojuma un pēc tam uzstādiet tās, kā parādīts zīmējumā.

## c *Brīdinājums.*

- ❏ *Nesakratiet tintes kasetnes, jo tas var izraisīt tintes noplūdi.*
- ❏ *Izņemot tintes kasetni no aizsargiepakojuma, uzmanieties, lai nesalauztu āķīti tintes kasetnes sānos.*
- ❏ *Nenoņemiet un neplēsiet kasetnes etiķeti tas var izraisīt tintes noplūdi.*
- ❏ *Nepārvietojiet drukas galviņu ar roku, jo tas var sabojāt printeri.*
- ❏ *Spiediet tintes kasetni virzienā uz leju, līdz tā tiek fiksēta.*
- ❏ *Neievietojiet papīru, kamēr nav pabeigta tintes ielāde.*
- *Piezīme.*

*Uzstādiet visas tintes kasetnes. Printeris nedarbosies, ja kāda no kasetnēm nebūs ievietota pareizi.*

## **3. Nospiediet tintes pogu**  $\Diamond$ **.**

Printeris sāk tintes iepildi. Tas ilgst apmēram **pusotru minūti**. Tintes iepildes laikā printeris rada dažādas mehāniskas skaņas. Tas ir normāli. Kad zaļā gaisma pārstāj mirgot, tintes ielāde ir pabeigta.

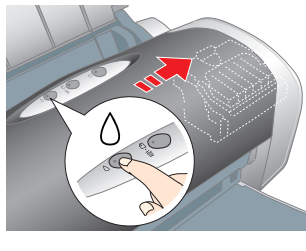

# c *Brīdinājums. Tintes ielādes laikā printeri nedrīkst izslēgt.*

### *Piezīme.*

Tintes kasetnes, kas iepakotas kopā ar printeri, sākotnējās uzstādīšanas laikā tiek daļēji izlietotas. Lai iegūtu augstas kvalitātes izdrukas, printera drukas galviņa tiek pilnībā piepildīta ar tinti. Šajā vienreizējā procesā tiek patērēts noteikts tintes daudzums; nākamās tintes kasetnes kalpo pilnu norādīto laika posmu

Visas tiesības paturētas. Bez firmas Seiko Epson Corporation iepriekšējas rakstiskas piekrišanas nevienu šīs publikācijas daļu nedrīkst ne reproducēt, ne sagļabāt kādā datu izguves sistēmā, ne arī pārsūtīt jebkādā veidā va mehāniski, fotokopējot, ierakstot vai kā citādi. Šajā publikācijā sniegtā informācija lietojama tikai attiecībā uz šo Epson printeri. Firma Epson neuzņemas atbildību, ja šī informācija tiek attiecināta uz kādu citu printer pārveidošana, remonts vai izmainīšana, kā arī Seiko Epson Corporation ekspluatācijas un apkopes instrukciju neievērošana (izņemot ASV). Firma Seiko Epson Corporation neuzņemas atbildību par bojājumiem vai problēmām, kas radušās, izmantojot papildaprīkojumu vai izejmateriālus, kas nav apzīmēti kā oriģinālie Epson produkti vai Epson apstiprinātie produkti. F

#### *PiezPiezn*<sub>*i*</sub>*men*<sub>*i*</sub>*n*<sub>*n*</sub>*n*<sub>*i*</sub>*n*<sub>*n*</sub>*n*<sub>*i*</sub>*n*<sub>*i*</sub>*n*<sub>*i*</sub>*n*<sub>*i*</sub>*n*<sub>*i*</sub>*n*<sub>*i*</sub>*n*<sub>*i*</sub>*n*<sub>*i*</sub>*n*<sub>*i*</sub>*n*<sub>*i*</sub>*n*<sub>*i*</sub>*n*<sub>*in*<sub>*i*</sub>*n*<sub>*in*<sub>*i*</sub>*n*<sub>*in*<sub>*i*</sub>*n*<sub>*in*<sub>*i*</sub>*n*<sub>*in</sub></sub></sub></sub></sub>* ❏ *Šī programmatūra neatbalsta sistēmas Mac OS X UNIX failu sistēmu (UFS). Instalējiet programmatūru tajā diskā vai nodalījumā, kurā netiek lietota UFS.*

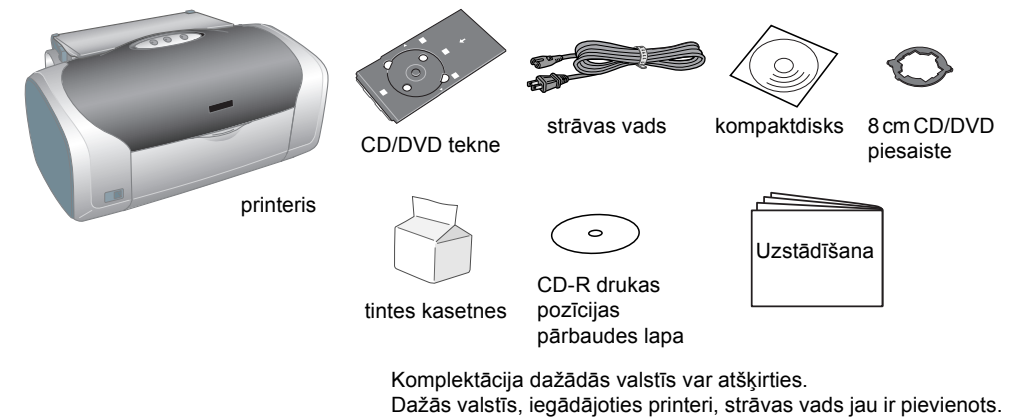

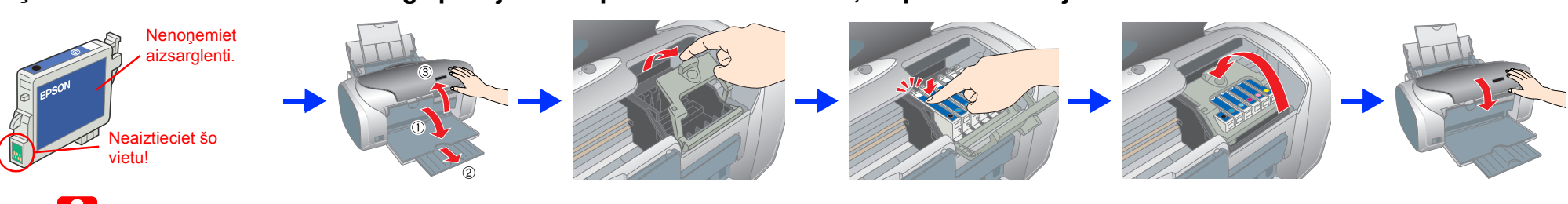

# **Printera programmatūras instalēšana**

**1. Izslēdziet printeri, nospiežot strāvas pogu** P**. Zaļais indikators nodziest.**

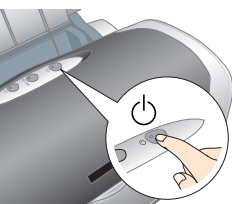

**2. Savienojiet printeri un datoru ar USB kabeli, pēc tam CD-ROM diskdzinī ievietojiet printera programmatūras kompaktdisku.**

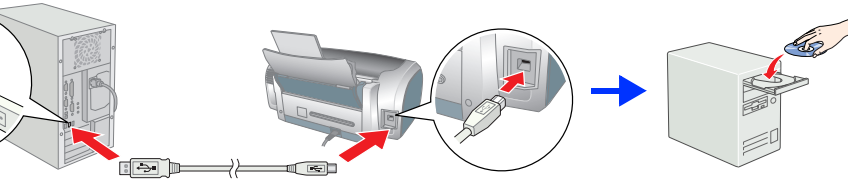

### **3. Instalējiet printera programmatūru.**

Ja tiek parādīts izvēles logs, izvēlieties savu valsti vai dzīvesvietu. Lai turpinātu, noklikšķiniet vai veiciet dubultklikšķi uz apgabaliem, kas apvilkti ar sarkanu (izņemot gadījumus, kad sniegti citi norādījumi).

c *Brīdinājums. Pirms printera programmatūras instalēšanas atslēdziet visas pretvīrusu aizsardzības programmas. Piezīme.*

*Ja tiek parādīts valodas izvēles logs, izvēlieties valodu.*

## **Sistēmā Windows**

### **Sistēmā Mac OS 8.6 līdz 9.X**

## **Sistēmā Mac OS X**

Lai iegūtu papildinformāciju, veiciet dubultklikšķi uz darbvirsmas ikonas **ESPR200 Software Guide** (ESPR200 programmatūras rokasgrāmata), lai skatītu rokasgrāmatu *Photo Print Software Setup* (Fotodrukas programmatūras uzstādīšana).

- ❏ *Šis produkts neatbalsta Mac OS X klasisko vidi.*
- 1. Atveriet mapi **Mac OS X**, pēc tam veiciet dubultklikšķi uz ikonas **EPSON**. Ja tiek atvērts dialoglodziņš Authorization (Autorizācija), (sistēmā Mac OS 10.1.x noklikšķiniet uz ikonas <sup>(a)</sup>) ievadiet paroli vai frāzi (**Password or phrase**) un pēc tam noklikšķiniet uz **OK** (Labi).
- 2. Lai instalētu programmatūru, izpildiet ekrānā redzamos norādījumus.
- 3. Pēc programmatūras instalēšanas un datora restartēšanas nospiediet pogu  $\circlearrowleft$ , lai ieslēgtu printeri.
- 4. Atveriet mapi **Applications** (Lietojumprogrammas) cietajā diskā, pēc tam — mapi **Utilities** (Utilītas) un veiciet dubultklikšķi uz ikonas **Print Center** (Drukas centrs). Dialoglodziņā Printer List (Printeru saraksts) noklikšķiniet uz ikonas **Add** (Pievienot) (sistēmā Mac OS 10.1.x noklikšķiniet uz **Add** (Pievienot) **Printer**).
- 5. Uznirstošajā izvēlnē atlasiet **EPSON USB**. Sarakstā Product (Produkts) izvēlieties **Stylus Photo R200**, pēc tam uznirstošajā izvēlnē Page Setup (Lappuses iestatīšana) izvēlieties **All** (Visu). Noklikšķiniet uz **Add** (Pievienot).
- 6. Pārliecinieties, vai printeru sarakstā ietilpst printera (atbilstošo piemaļu veida) iespējas, kā norādīts tālāk. Plašāku informāciju skatiet elektroniskajā rokasgrāmatā *Reference Guide*.

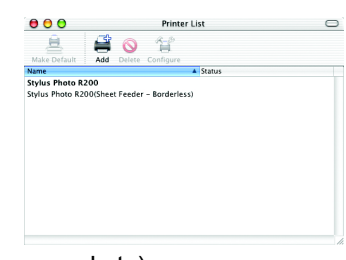

7. Aizveriet dialoglodziņu Printer List (Printeru saraksts).

### *Piezīme.*

*Drukājot noteikti pārbaudiet, vai saskan iestatījums* **Format for** *(Formāts), kas norādīts dialoglodziņā Page Setup (Lappuses iestatīšana), un iestatījums* **Printer** *(Printeris), kas norādīts dialoglodziņā Print (Drukāšana). Pretējā gadījumā dati var tikt izdrukāti nepareizi. Plašāku informāciju skatiet elektroniskajā rokasgrāmatā Reference Guide.*

### **Kad instalēšana ir pabeigta, detalizētu informāciju par pirmās izdrukas veikšanu no datora skatiet elektroniskajā rokasgrāmatā** *Reference Guide***.**

Kompaktdiskā ir iekļautas programmas EPSON Print CD, EPSON PhotoQuicker, EPSON PhotoStarter, EPSON CardMonitor, EPSON PRINT Image Framer Tool un PIF DESIGNER.

Izmantojot EPSON drukas kompaktdisku, kas iekļauts šī printera komplektācijā, var drukāt uz kompaktdiskiem un DVD diskiem, lai izgatavotu oriģinālus DVD diskus. Lai iegūtu papildinformāciju, darbvirsmā veiciet dubultklikšķi uz elektroniskās rokasgrāmatas ikonas **ESPR200 Reference Guide**.

EPSON PhotoQuicker ir interesanta un ērti izmantojama programma ar daudzām iespējām, kas palīdz izveidot izcilus fotoattēlus. Tā ļauj arī iegūt fotoattēlus bez apmalēm.

# **Rokasgrāmatas Reference Guide skatīšana**

Rokasgrāmatā *Reference Guide* sniegta detalizēta informācija par drukāšanu no datora, printera apkopi, problēmu novēršanu un drošību.

Lai skatītu rokasgrāmatu *Reference Guide*, veiciet dubultklikšķi uz darbvirsmas ikonas **ESPR200 Reference Guide**.

Sistēmā Windows rokasgrāmatai *Reference Guide* var piekļūt arī, izmantojot izvēlni Start (Sākt). Lai to paveiktu, noklikšķiniet uz **Start** (Sākt), sistēmā Windows XP norādiet uz **All Programs** (Visas programmas), bet sistēmās Windows Me, 98 vai 2000 — uz **Programs** (Programmas), norādiet uz **EPSON**, pēc tam izvēlieties **ESPR200 Reference Guide**.

neuzņemas atbildību par kaitējumiem, ko izraisījuši elektromagnētiskie traucējumi, lietojot citus interfeisa kabeļus, nevis tos, kurus firma Seiko Epson Corporation apzīmējusi kā Epson apstiprinātos produktus. EPSON® ir re Stylus™ ir firmas Seiko Epson Corporation preču zīme.

Daļu no printera programmatūras kompaktdiskā iekļautajiem fotoattēlu datiem ir licencējusi firma Design Exchange Co., Ltd. Autortiesības © 2000 Design Exchange Co., Ltd. Visas tiesības paturētas. Microsoft® un Windows® ir korporācijas Microsoft Corporation reģistrētas preču zīmes. Apple<sup>®</sup> un Macintosh<sup>®</sup> ir firmas Apple Computer, Inc. reģistrētas preču zīmes.

# *Drošības norādījumi*

#### **Pirms printera uzstādīšanas un lietošanas izlasiet visus šajā sadaļā sniegtos norādījumus.**

#### **Printera atrašanās vietas izvēle**

- ❏ Neizvēlieties vietu, kas pakļauta krasām temperatūras svārstībām un mitrumam. Sargiet printeri arī no tiešiem saules
- stariem, spilgtas gaismas un siltuma avotiem.
- ❏ Neizmantojiet putekļainas un triecieniem vai vibrācijai pakļautas vietas. ❏ Atstājiet ap printeri pietiekami daudz vietas ventilācijai.
- ❏ Novietojiet printeri sienas kontaktligzdas tuvumā, lai strāvas vadu var ērti izņemt no kontaktligzdas.
- Novietojiet printeri uz līdzenas, stabilas virsmas, kas ir gan platāka, gan garāka par printera pamatni. Ja novietojat printeri<br>pie sienas, starp printera aizmuguri un sienu ir jābūt vismaz 10 cm atstatumam. Printeris n
- ❏ Glabājot vai transportējot printeri, nenovietojiet to slīpi, uz sāniem vai apgrieztu otrādi. Pretējā gadījumā no kasetnes,

vai elektrošoku.

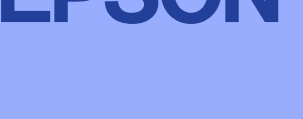

- ❏ Izmantojiet tikai tādu strāvas avotu, kāds norādīts uz printera etiķetes.
- ❏ Lietojiet tikai printera komplektācijā ietilpstošo strāvas vadu. Cita vada izmantošana var izraisīt ugunsgrēku vai elektrošoku. ❏ Šī printera strāvas vads ir paredzēts lietošanai tikai kopā ar šo printeri. Tā izmantošana citai ierīcei var izraisīt ugunsgrēku
- ❏ Maiņstrāvas vadam ir jāatbilst attiecīgajiem vietējiem drošības standartiem. ❏ Nelietojiet bojātu vai nodilušu strāvas vadu.
- ❏ Ja printera pieslēgšanai izmantojat pagarinātāju, pārliecinieties, vai strāvas stipruma kopsumma ampēros, ko veido visas pagarinātājam pieslēgtās ierīces, nepārsniedz šim pagarinātājam atļauto strāvas stipruma kopsummu. Visu sienas kontaktligzdai pievienoto ierīču strāvas stipruma kopsumma ampēros nedrīkst pārsniegt šīs kontaktligzdas strāvas stipruma ierobežojumu ampēros.
- ❏ Ja printeri paredzēts lietot Vācijā, ēkas instalācijai jābūt aizsargātai ar 10 vai 16 ampēru drošinātāju, lai šim printerim nodrošinātu adekvātu aizsardzību pret īssavienojumiem un strāvas pārslodzi.

#### **Rīkošanās ar tintes kasetnēm**

- ❏ Glabājiet tintes kasetnes bērniem nepieejamā vietā. Neļaujiet bērniem dzert no kasetnēm vai kā citādi tās izmantot. ❏ Atveriet tintes kasetņu iepakojumu tikai tad, ja gatavojaties tās tūlīt ievietot printerī.
- ❏ Izņemot tintes kasetni no iepakojuma, uzmanieties, lai nesalauztu āķīšus tintes kasetnes sānos.
- D Rīkojoties ar izlietotajām tintes kasetnēm, esiet uzmanīgs, jo uz tintes padeves vietas, iespējams, ir palikusi tinte. Ja tinte<br>nokļūst uz ādas, rūpīgi nomazgājiet šo vietu ar ziepēm un ūdeni. Ja tinte iekļūst acīs, nek ūdens daudzumu. Ja pēc rūpīgas skalošanas tomēr saglabājas nepatīkama sajūta vai redzes problēmas, nekavējoties vērsieties pie ārsta.
- ❏ Nekratiet tintes kasetnes, jo tā var rasties tintes noplūde.
- ❏ Nenoņemiet un neplēsiet kasetnes etiķeti tas var izraisīt tintes noplūdi. ❏ Neaizskariet zaļo IC mikroshēmu kasetnes sānos.
- ❏ Tintes kasetnes IC mikroshēmā glabājas dažāda ar kasetni saistīta informācija, piemēram, par atlikušo tintes daudzumu, tādējādi ļaujot kasetni brīvi izņemt un nomainīt. Taču ikreiz, kad kasetne tiek ievietota, tiek patērēts nedaudz tintes, jo printeris automātiski pārbauda, vai tā darbojas.

#### **Printera lietošana**

- ❏ Drukāšanas laikā nebāziet pirkstus printerī un neaiztieciet tintes kasetnes.
- ❏ Nebloķējiet un nenosedziet printera ventiļus un citas atveres. ❏ Necentieties pats veikt printera apkopi.
- ❏ Atvienojiet printeri no strāvas un uzticiet ierīces labošanu speciālistam šādos gadījumos: ja strāvas vads vai kontakts ir bojāts; ja printerī iekļuvis šķidrums; ja printeris ticis nomests zemē vai ir bojāts tā korpuss;
- ja printeris nedarbojas kā parasti vai ir manāmas būtiskas izmaiņas tā darba rezultātos. ❏ Neievietojiet nekādus priekšmetus printera atverēs.
- ❏ Uzmanieties, lai uz printera netiktu izliets šķidrums.
- ❏ Tintes kasetnēm jābūt uzstādītām. Ja kasetnes ir izņemtas, var izžūt drukas galviņa un printeris var pārstāt drukāt.

Izpildiet ekrānā redzamos norādījumus.

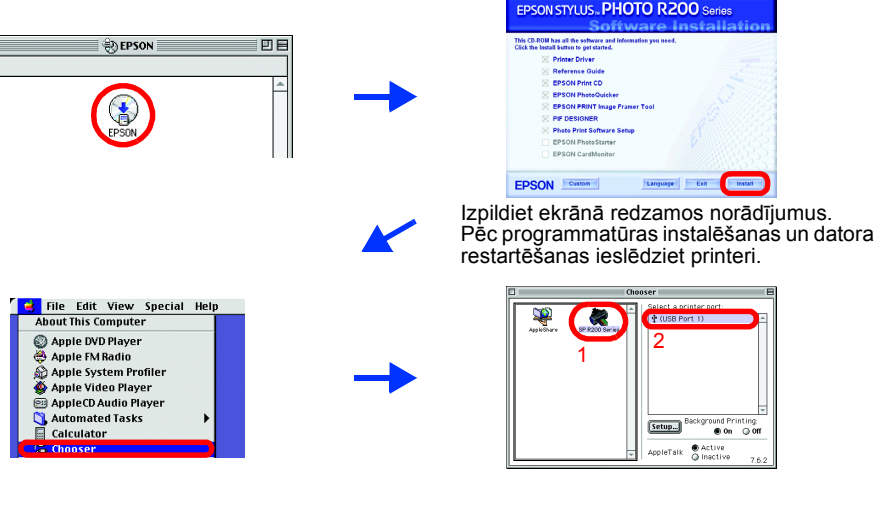

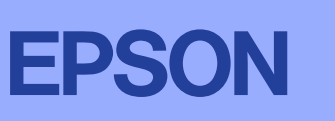

**Latviski**

*ierīces bojājumus.*

*Informatîva piezîme. Citi ðajâ materiâlâ minçtie produktu nosaukumi kalpo tikai identifikâcijas nolûkam, un tie var bût ðo produktu îpaðnieku preèu zîmes. Epson atsakâs no jebkâdâm tiesîbâm uz ðîm zîmçm.*